# 疑難排解警示訊息-雜項服務的磁碟配額

目錄 簡介 必要條件 採用元件 背景 辨識 從CLI確定磁碟使用情況 從GUI確定磁碟使用情況 解決方案 增加磁碟配額 從CLI增加磁碟配額 從GUI增加磁碟配額 清除核心轉儲和系統日誌檔案 清除記錄檔 相關資訊

## 簡介

本文檔介紹如何辨識和解決收到的有關其他服務的磁碟配額的警報。

作者:Dennis McCabe Jr,思科技術主管。

### 必要條件

• 運行AsyncOS 15.0/15.5或更高版本的思科安全郵件網關或思科安全郵件雲網關。

## 採用元件

本文中的資訊是根據特定實驗室環境內的裝置所建立。文中使用到的所有裝置皆從已清除(預設 )的組態來啟動。如果您的網路運作中,請確保您瞭解任何指令可能造成的影響。

### 背景

此警示是在使用分配給雜項檔案的磁碟配額75%之後收到的。

The Warning message is:

75% of the disk quota for Miscellaneous services(logs, configuration file, and so on) is used. You can either increase the disk quota for Miscellaneous services or manually free up space used

### 辨識

要確定當前磁碟使用和配額,我們可以在CLI中執行diskquotaconfig命令,或在GUI中獲取此資訊。 「系統檔案使用狀況」(System Files Usage)表示系統使用的檔案(例如,損毀傾印、服務記錄、後 端目錄等),而「使用者檔案使用狀況」(User Files Usage)則表示您的記錄資料。

#### 從CLI確定磁碟使用情況

- 1. 透過SSH連線到裝置並登入
- 2. 鍵入命令diskquotaconfig並按Enter
- 檢閱目前的磁碟使用率和配額 3.
	- 1. 根據以下示例,我們可以看到ESA當前使用24GB的分配的30GB用於其他檔案。

(Machine esa1.abc.xyz.com)> diskquotaconfig

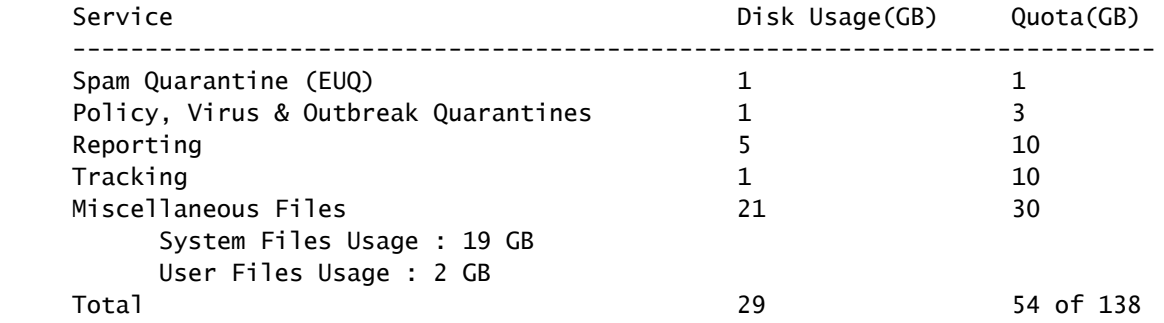

### 從GUI確定磁碟使用情況

- 1. 透過GUI連線到裝置並登入
- 2. 導航到系統管理 >> 磁碟管理
- 3. 檢閱目前的磁碟使用率和配額

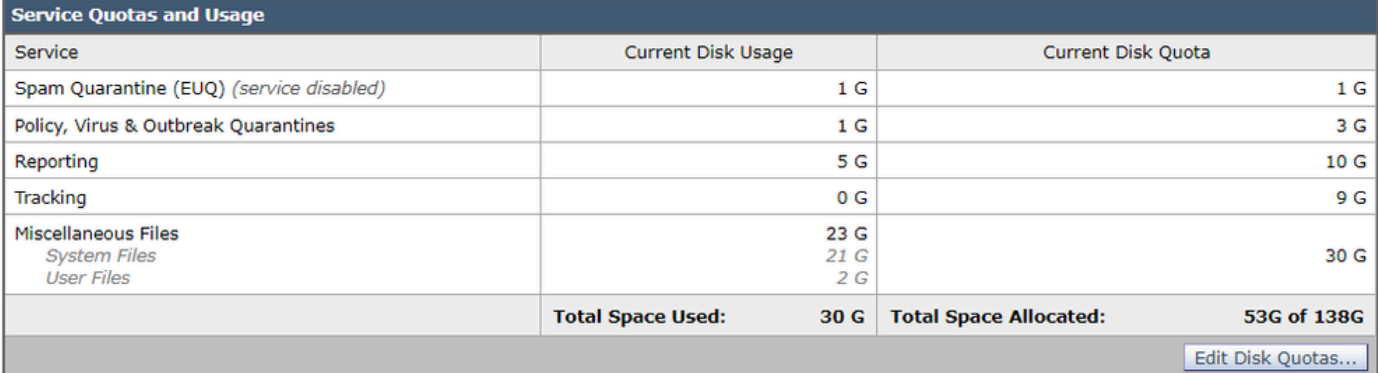

## 解決方案

若要解決此問題,通常只要在可以配置額外空間時增加磁碟配額即可;不過,如果在增加配額後使 用量持續快速增加,則極有可能需要採取其他步驟來清除較舊的資料。

### 增加磁碟配額

#### 從CLI增加磁碟配額

- 1. 透過SSH連線到裝置並登入
- 2. 鍵入命令diskquotaconfig並按Enter
- 3. 鍵入edit,然後按Enter
- 4. 選擇Miscellaneous Files >> Enter the new disk quota,然後按Enter
- 5. 提交並儲存更改

### 從GUI增加磁碟配額

- 1. 透過GUI連線到裝置並登入
- 2. 導航到系統管理 >> 磁碟管理
- 3. 按一下Edit Disk Quotas
- 4. 輸入其他檔案的新的磁碟配額(如果需要,您也可以從其他服務進行重新分配),然後按一下 Submit
- 5. 提交並儲存更改

清除核心轉儲和系統日誌檔案

若要減少系統檔案使用量,您可以清除舊的核心和系統日誌檔(如果有的話)。

- 1. 透過SSH連線到裝置並登入
- 2. 鍵入命令wipedata並按Enter
- 3. 鍵入coredump或syslog以刪除其各自的檔案

### 清除記錄檔

若要減少使用者檔案使用量,您可以選擇清除舊的記錄資料。

• 有關刪除日誌檔案的更多資訊,請查閱以下文章中概述的步驟:<u>[Manual Log Deletion for](https://www.cisco.com/c/zh_tw/support/docs/security/secure-email-virtual-gateway/220851-manual-log-deletion-for-cisco-secure-ema.html)</u> [Cisco Secure Email Gateway](https://www.cisco.com/c/zh_tw/support/docs/security/secure-email-virtual-gateway/220851-manual-log-deletion-for-cisco-secure-ema.html)

## 相關資訊

- [Cisco Secure Email Cloud Gateway最終使用手冊](https://www.cisco.com/c/zh_tw/support/security/cloud-email-security/products-user-guide-list.html)
- [Cisco安全電子郵件網關最終使用手冊](https://www.cisco.com/c/zh_tw/support/security/email-security-appliance/products-user-guide-list.html)

#### 關於此翻譯

思科已使用電腦和人工技術翻譯本文件,讓全世界的使用者能夠以自己的語言理解支援內容。請注 意,即使是最佳機器翻譯,也不如專業譯者翻譯的內容準確。Cisco Systems, Inc. 對這些翻譯的準 確度概不負責,並建議一律查看原始英文文件(提供連結)。